### **SIMULAZIONI**

In questo capitolo verranno fatte varie simulazioni utilizzando un relay ad ampiezza variabile implementato nello schema Simulink esaminato in dettaglio nel capitolo precedente e visibile in figura 4.1. Le prime tre simulazioni sono state fatte utilizzando un relay con isteresi per la durata di 10 cicli con isteresi pari a –0.1 ed un altro per la durata di 5 cicli con isteresi pari a 0.5 in cui l'ampiezza di questi relay è mantenuta pari a 1.Nella quarta invece si utilizzano 2 relay con isteresi, il primo per la durata di 3 cicli con isteresi pari a –0.3, il secondo per la durata di 10 cicli con isteresi pari a 0.3. Il tempo di campionamento in tutte le simulazioni è pari a 0,01 sec..

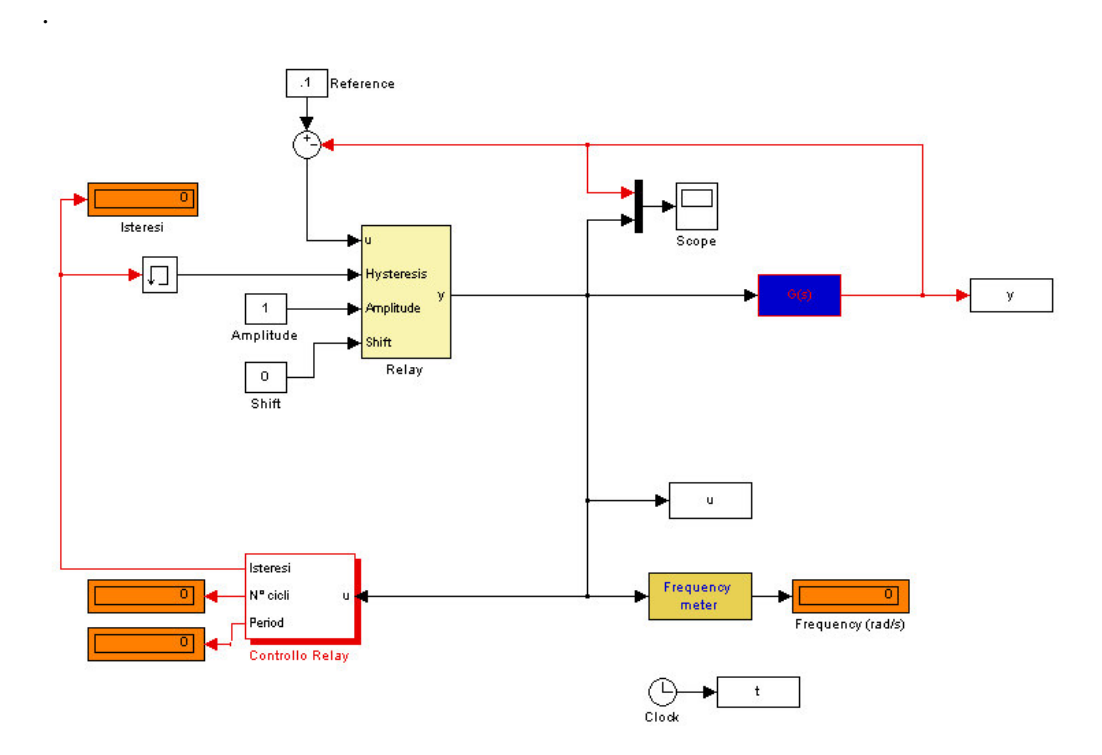

Fig. 4.1 Modello relay variabile

Per l'identificazione del processo G(s) le simulazioni fatte vengono fermate dopo 6 periodi del segnale in uscita al blocco "Relay", e vengono utilizzate due funzioni *four.m e calcolafdt.m,* esaminate ampliamente nel capitolo precedente.

#### **4.1 Simulazione 1**

La funzione di trasferimento è:

$$
G(s) = \frac{1}{s^2 + 3s}
$$

In questo simulazione, il segnale in ingresso in uscita al relay è della forma visibile in figura 4.2, ha periodo 69.64 [sec].

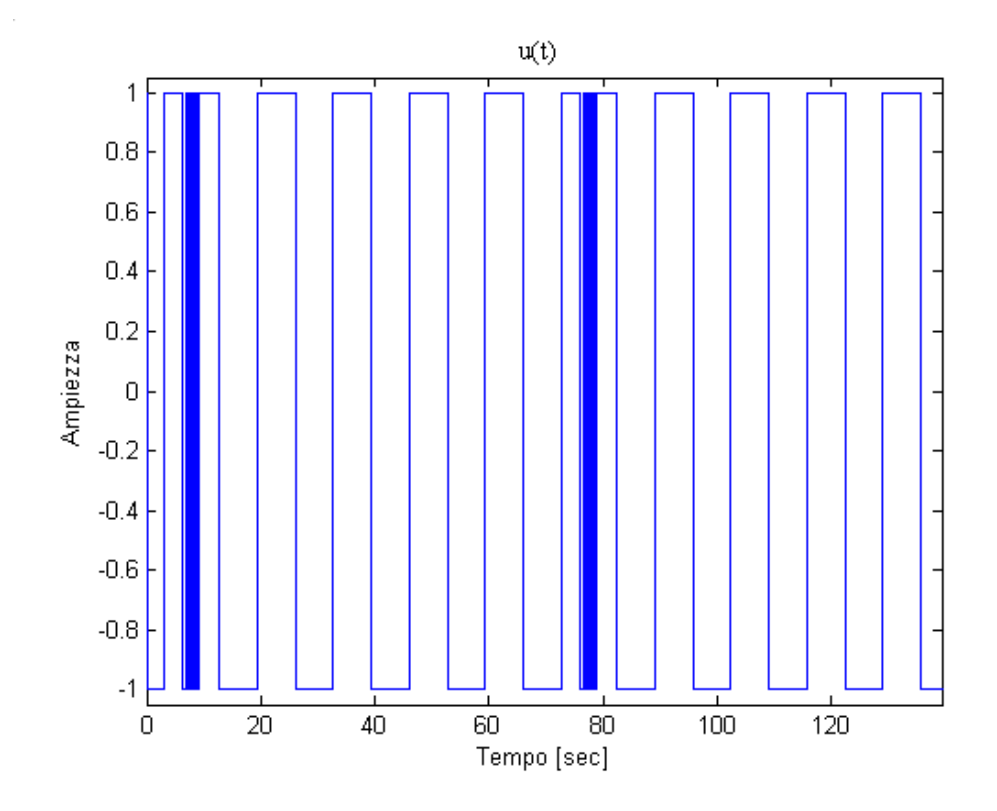

Figura 4.2 Andamento dell'uscita del blocco Relay su 2 periodi

La simulazione viene fermata dopo 418 sec. (sei periodi), in seguito vengono fatte le operazioni di ricostruzione del segnale in uscita al relay variabile e l'identificazione della funzione di trasferimento che regola il processo.

Il segnale di uscita del relay messo in ingresso al processo viene ricostruito con la funzione *four.m* ed è visibile in figura 4.3 mentre il suo spettro di ampiezza è visibile in figura 4.4.

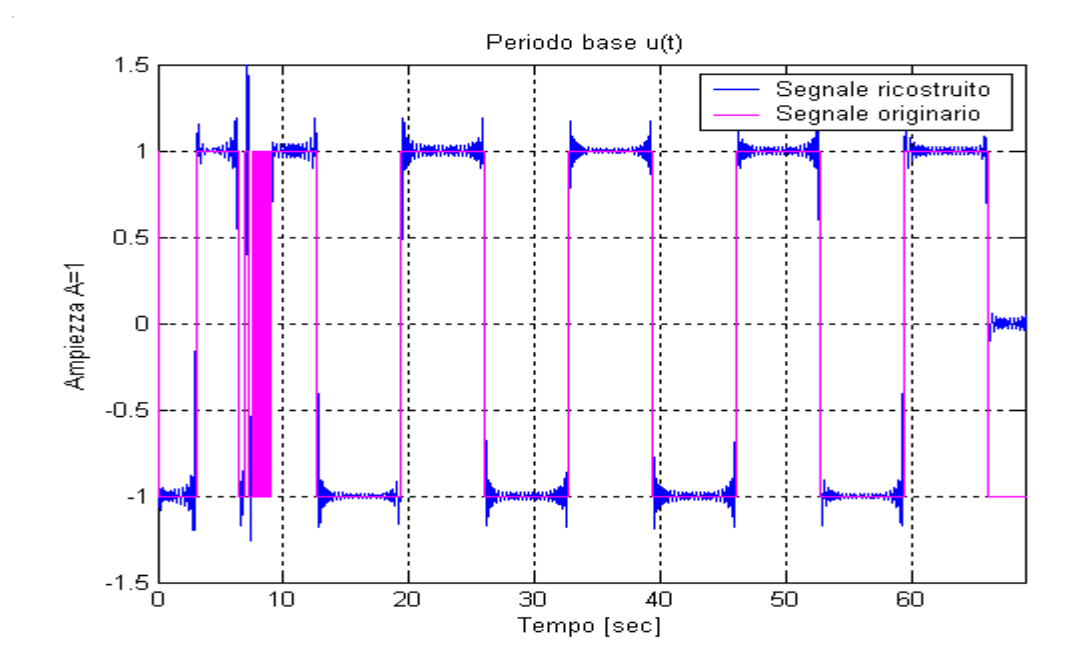

Figura 4.3 Segnale originale e segnale ricostruito . Ingresso del processo

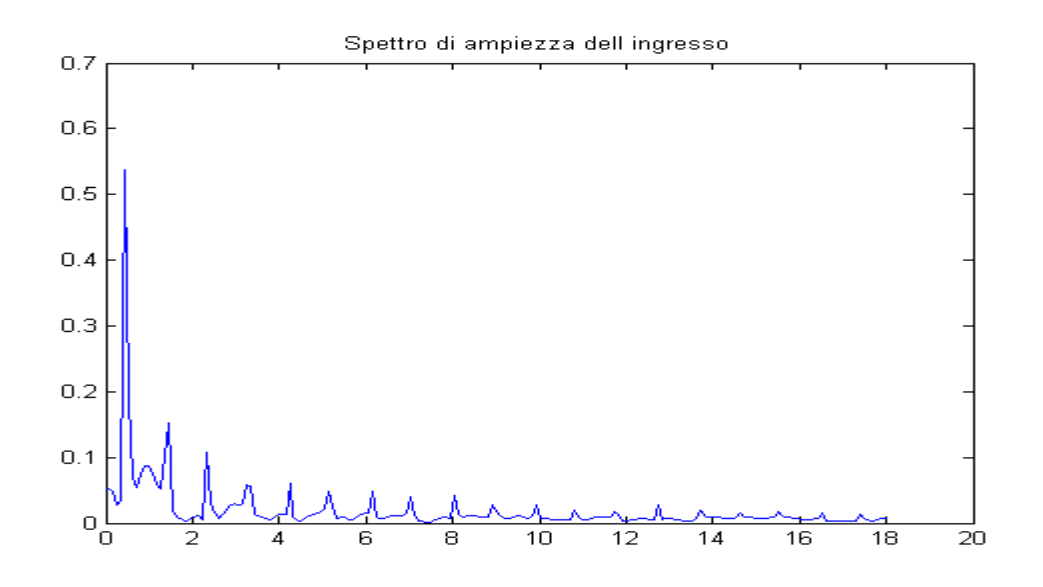

Fig. 4.4 Spettro di ampiezza del segnale in ingresso alla G(s)

Nelle figure 4.5 e 4.6 sono rappresentate rispettivamente l'andamento nel tempo dell'uscita del sistema y(t) su due periodi ed il relativo spettro di ampiezza calcolato con la funzione Matlab® *fft.m* .

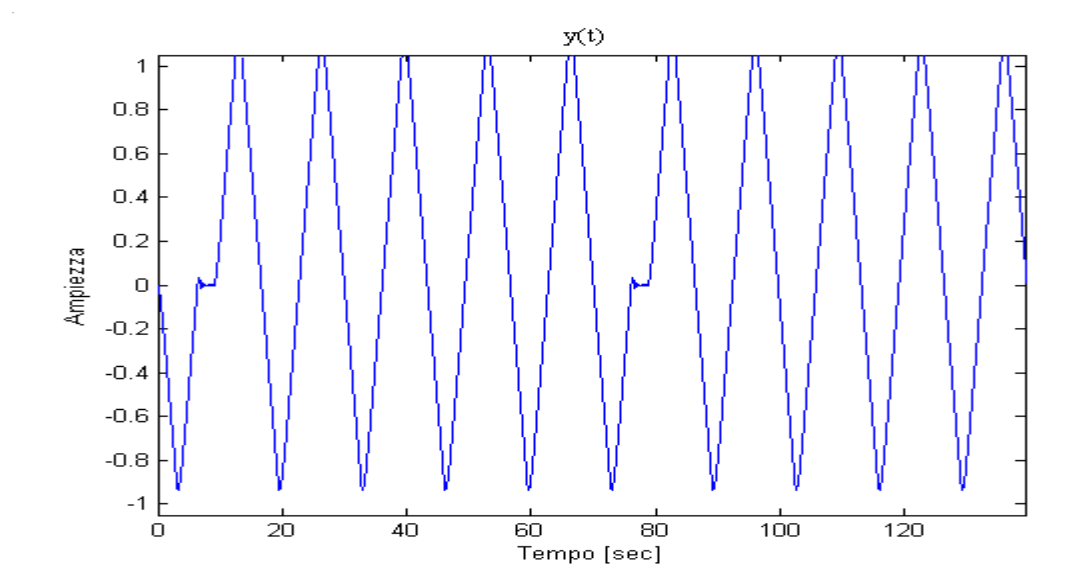

Figura 4.5 Andamento nel tempo dell'uscita del sistema su due periodi.

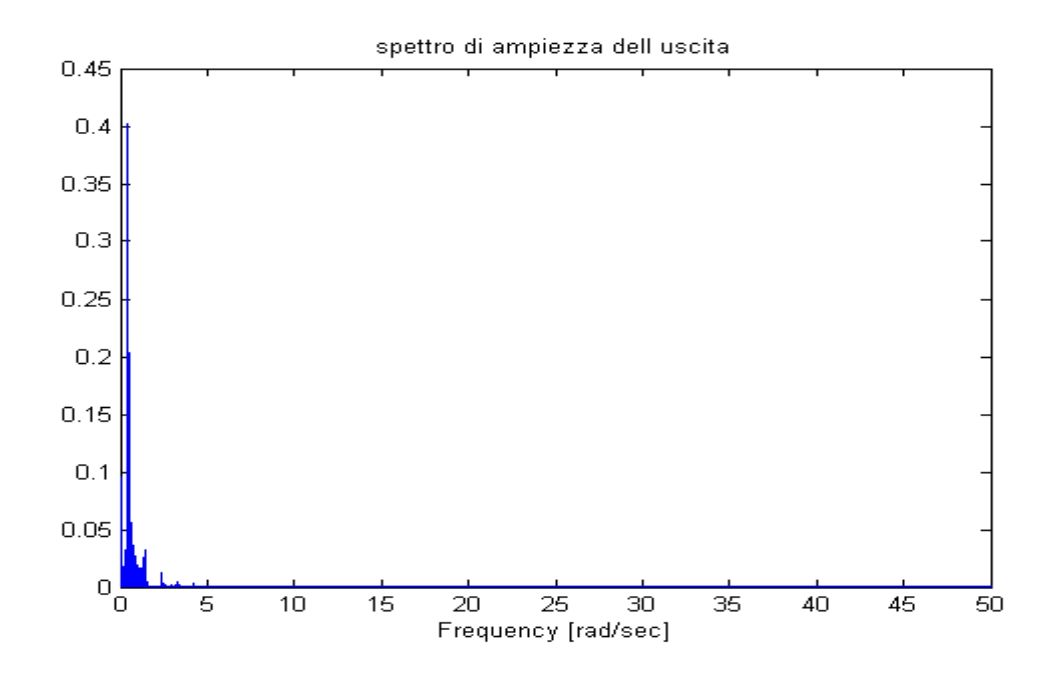

Figura 4.6. Spettro di ampiezza dell'uscita del sistema .

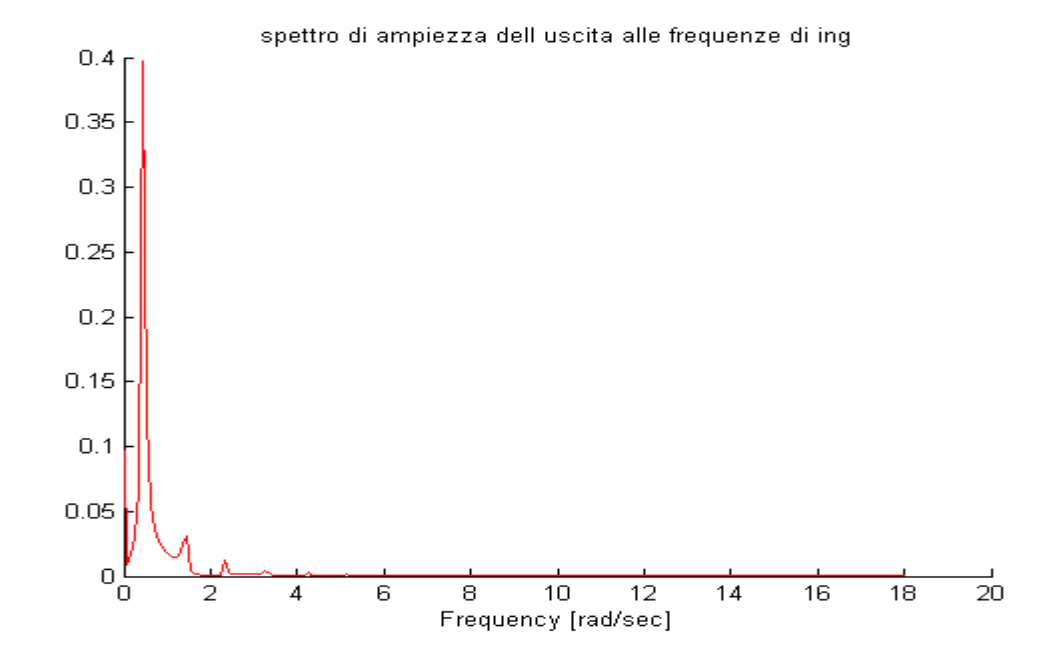

Figura 4.7 Spettro d'ampiezza del segnale d'uscita ricampionato alle frequenze d'ingresso.

Nella funzione *calcolafdt.m* lo spettro d' ampiezza del segnale d'uscita viene ricalcolato selezionando solo le frequenze in cui il segnale d'ingresso presenta delle componenti rilevanti. Il numero di componenti frequenziali del segnale di ingresso viene settato nella funzione *four*.m come variabile d'ingresso.Il nuovo spettro è visibile in figura 4.7 

Lo spettro d'ampiezza del processo è calcolato come:

$$
|G(j\omega_i)| = \frac{|Y(j\omega_i)|}{|X(j\omega_i)|},
$$

questa relazione è implementata nella funzione *calcolafdt.m* ed è rappresentata in figura 4.8, dove viene disegnato anche il segnale originale.

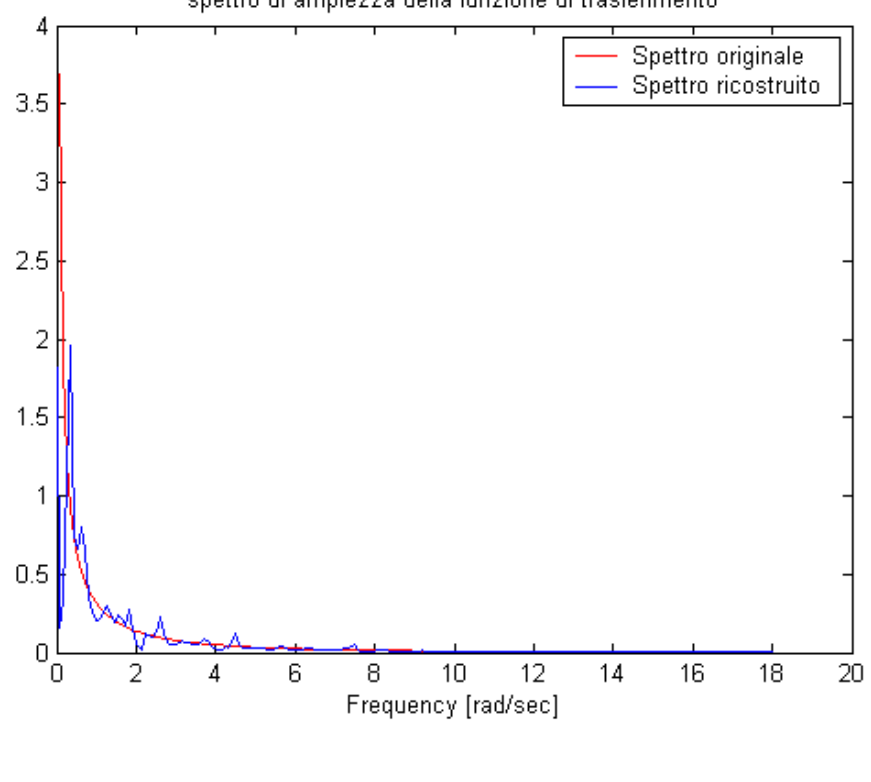

spettro di ampiezza della funzione di trasferimento

Figura 4.8 Spettro d'ampiezza di  $G(j\omega) = \frac{1}{3 \cdot j\omega - \omega^2}$  $(j\omega) = \frac{1}{3 \cdot j\omega - \omega}$  $\omega$ ) =  $\frac{ }{3 \cdot j\omega}$  -= *j G j*

Analogamente, in figura 4.9 è visibile il diagramma di Bode della funzione di trasferimento *G(s )*, questo è stato calcolato nella funzione *calcolafdt.m* prendendo solo le componenti frequenziali non nulle.

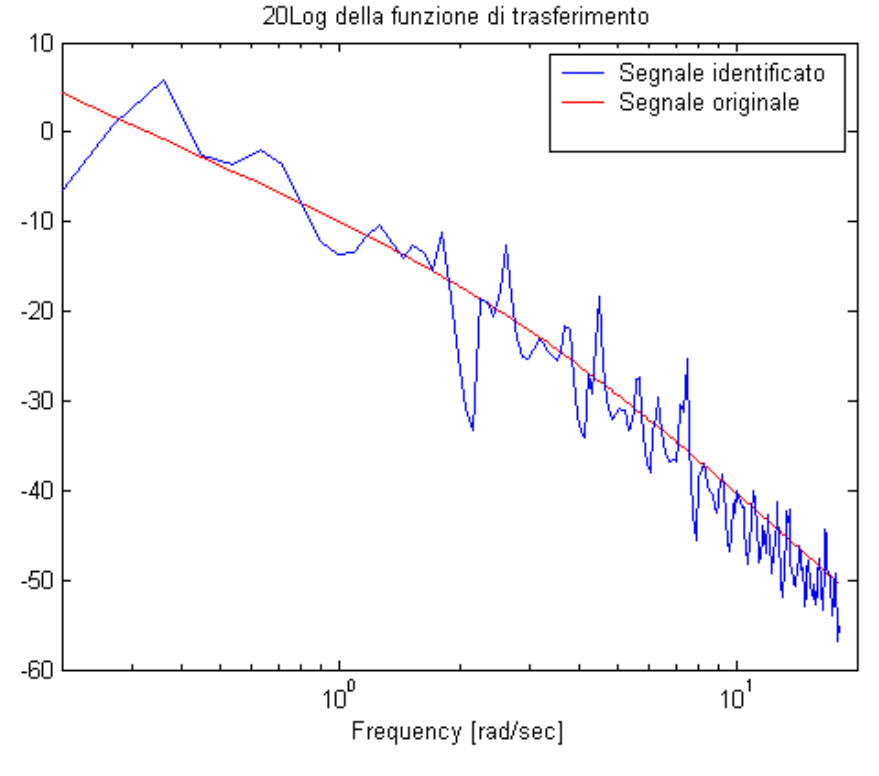

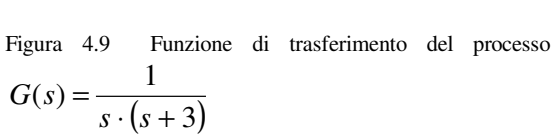

## **4.2 Simulazione 2**

La funzione di trasferimento è:

$$
G(s) = \frac{1}{s \cdot (s+1)^2}
$$

In questa simulazione, il segnale in ingresso in uscita al relay è della forma visibile in figura 7.10, ha periodo 110.4 [sec] .

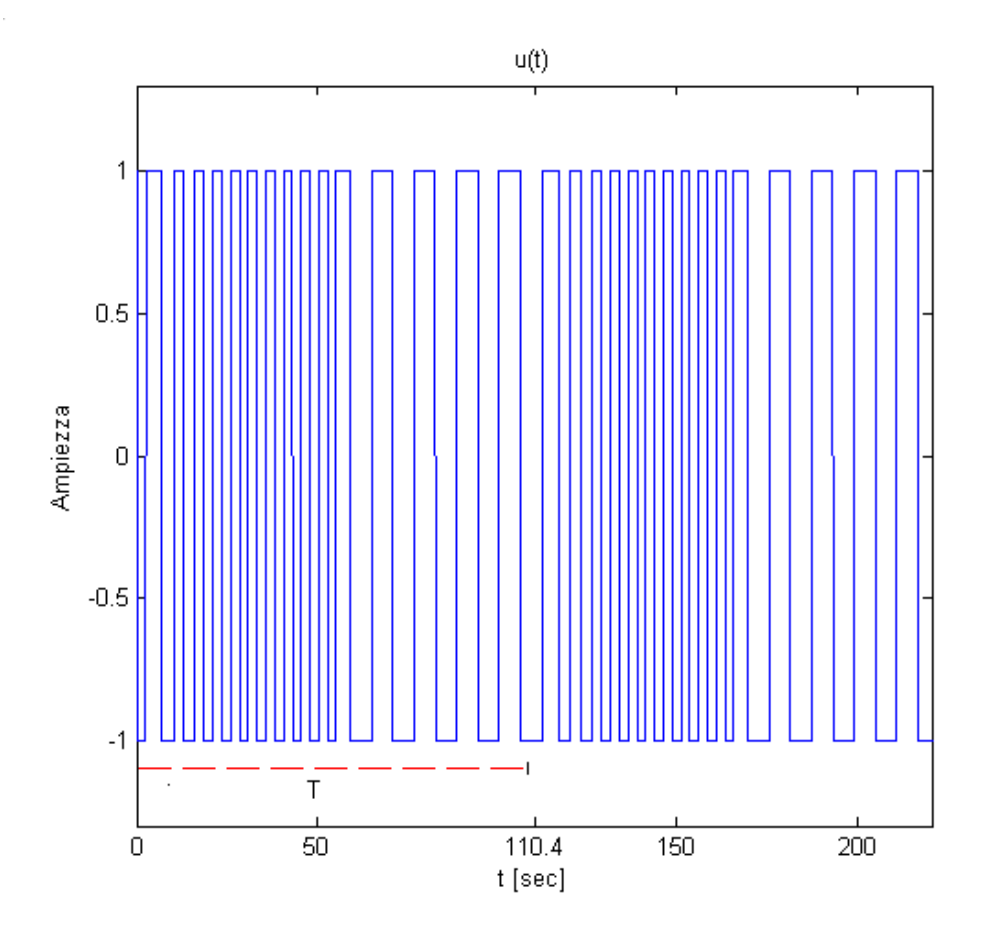

Fig 4.10 Andamento dell'uscita del blocco Relay su 2 periodi

La simulazione viene fermata dopo 660 sec. (sei periodi), in seguito vengono fatte le operazioni di ricostruzione del segnale in uscita al relay variabile e l'identificazione della funzione di trasferimento che regola il processo.

Il segnale di uscita del relay messo in ingresso al processo viene ricostruito con la funzione *four.m* ed è visibile in figura 4.11 mentre il suo spettro di ampiezza è visibile in figura 4.12.

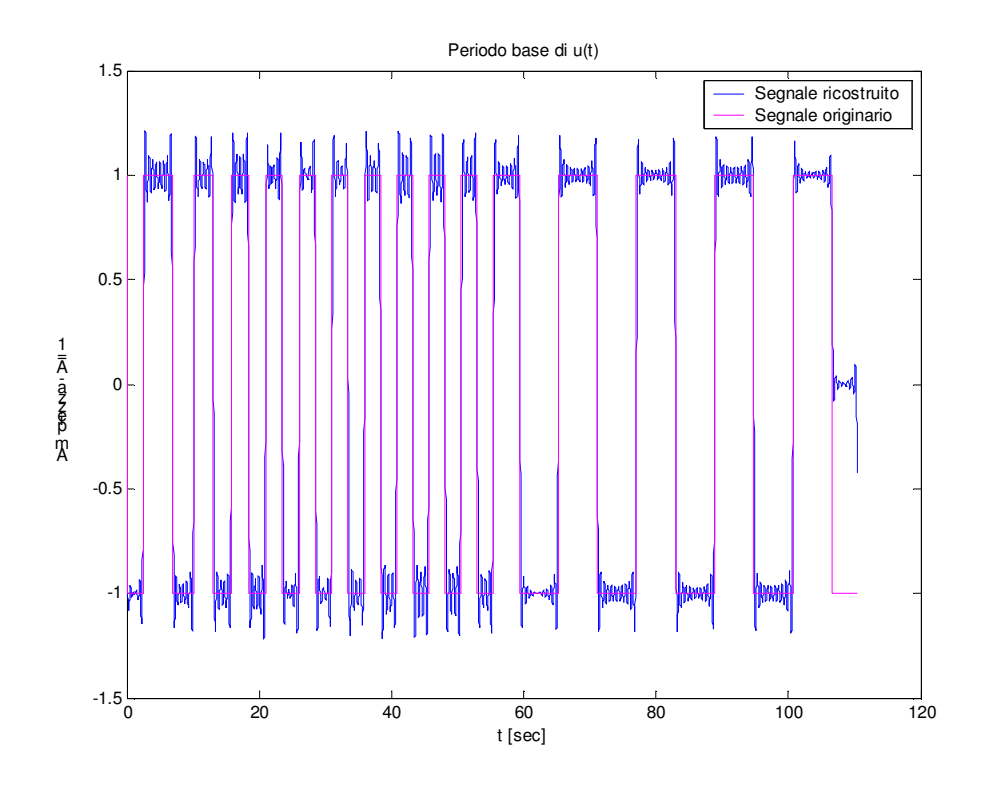

Figura 4.11 Segnale originale e segnale ricostruito . Ingresso del processo

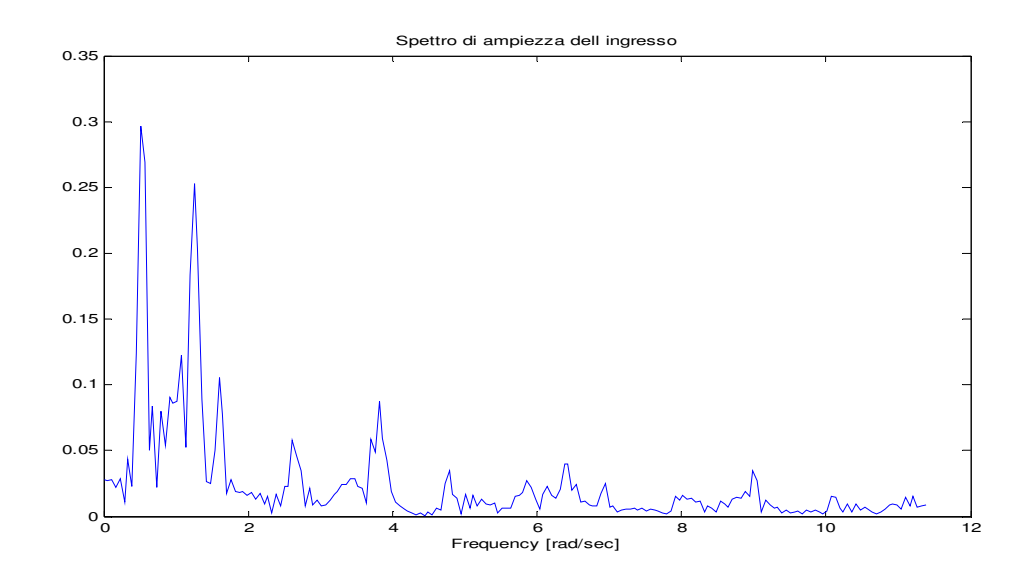

Fig. 4.12 Spettro di ampiezza del segnale in ingresso alla G(s)

Nelle figure 4.13 e 4.14 sono rappresentate rispettivamente l'andamento nel tempo dell'uscita del sistema y(t) su due periodi ed il relativo spettro di ampiezza calcolato con la funzione Matlab® *fft.m*

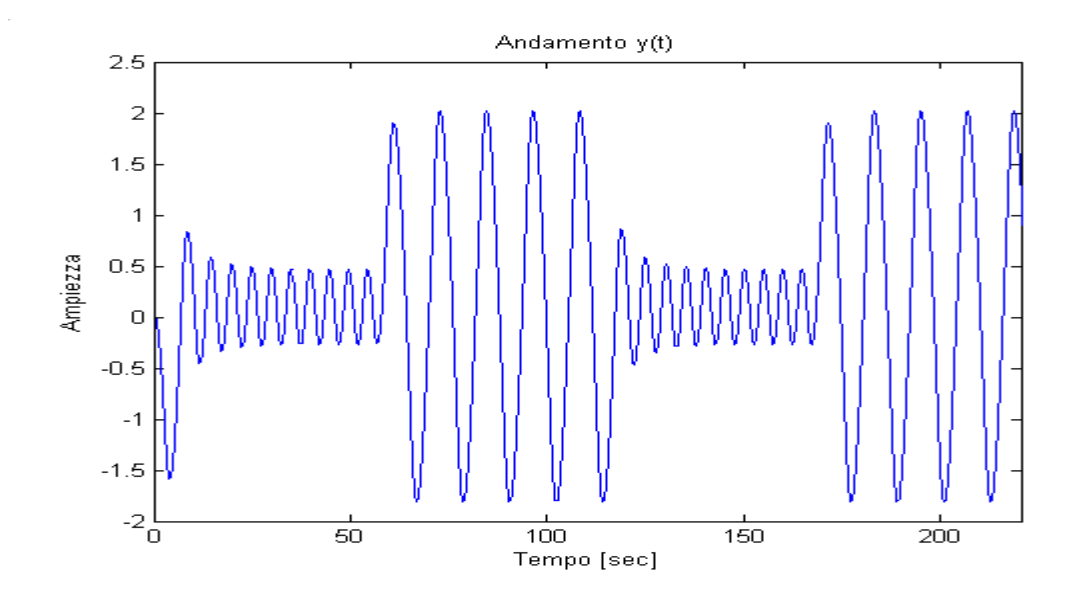

Figura 4.13 Andamento nel tempo dell'uscita del sistema su due periodi.

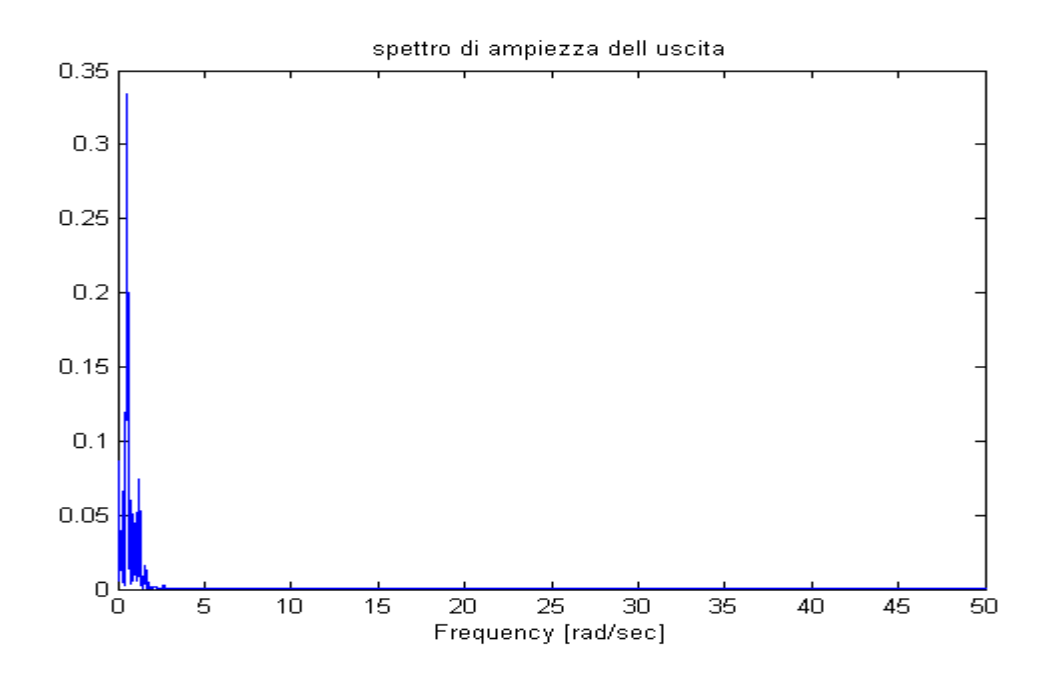

Figura 4.14. Spettro di ampiezza dell'uscita del sistema .

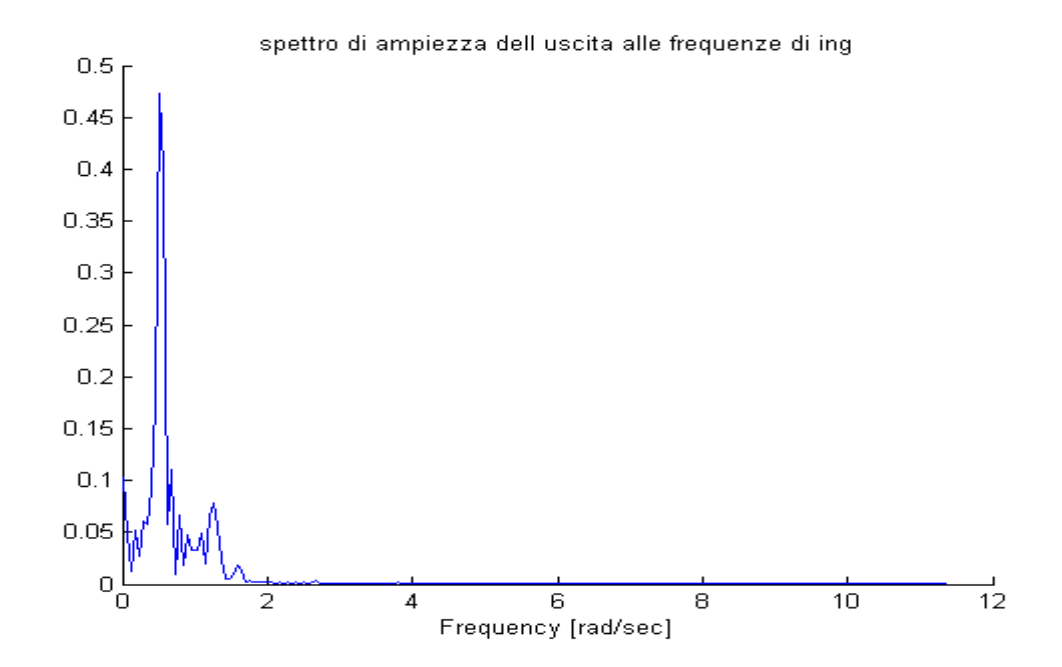

Figura 4.15 Spettro d'ampiezza del segnale d'uscita ricampionato alle frequenze d'ingresso.

Nella funzione *calcolafdt.m* lo spettro d' ampiezza del segnale d'uscita viene ricalcolato selezionando solo le frequenze in cui il segnale d'ingresso presenta delle componenti rilevanti. Il numero di componenti frequenziali del segnale di ingresso viene settato nella funzione *four*.m come variabile d'ingresso.Il nuovo spettro è visibile in figura 4.15.

Lo spettro d'ampiezza del processo è calcolato come:

$$
|G(j\omega_i)| = \frac{|Y(j\omega_i)|}{|X(j\omega_i)|},
$$

questa relazione è implementata nella funzione *calcolafdt.m* ed è rappresentata in figura 4.16, dove viene disegnato anche il segnale originale.

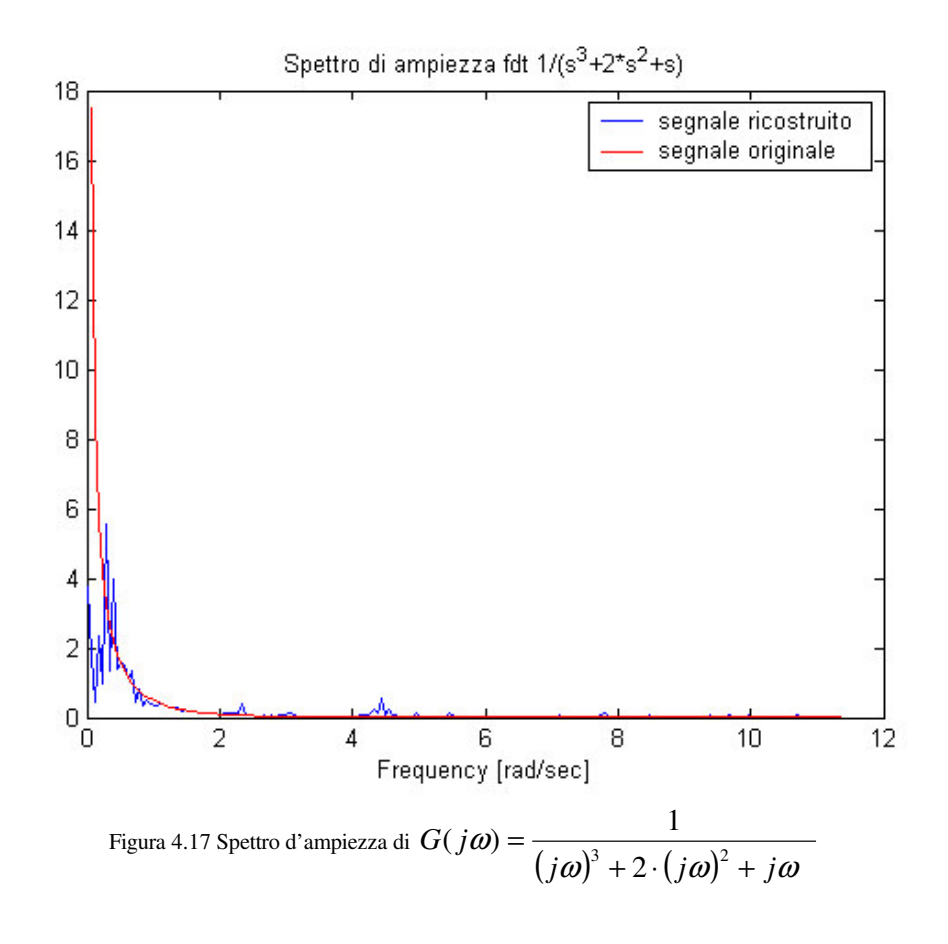

Analogamente, in figura 4.18 è visibile il diagramma di Bode della funzione di trasferimento *G(s )*, questo è stato calcolato nella funzione *calcolafdt.m* prendendo solo le componenti frequenziali non nulle.

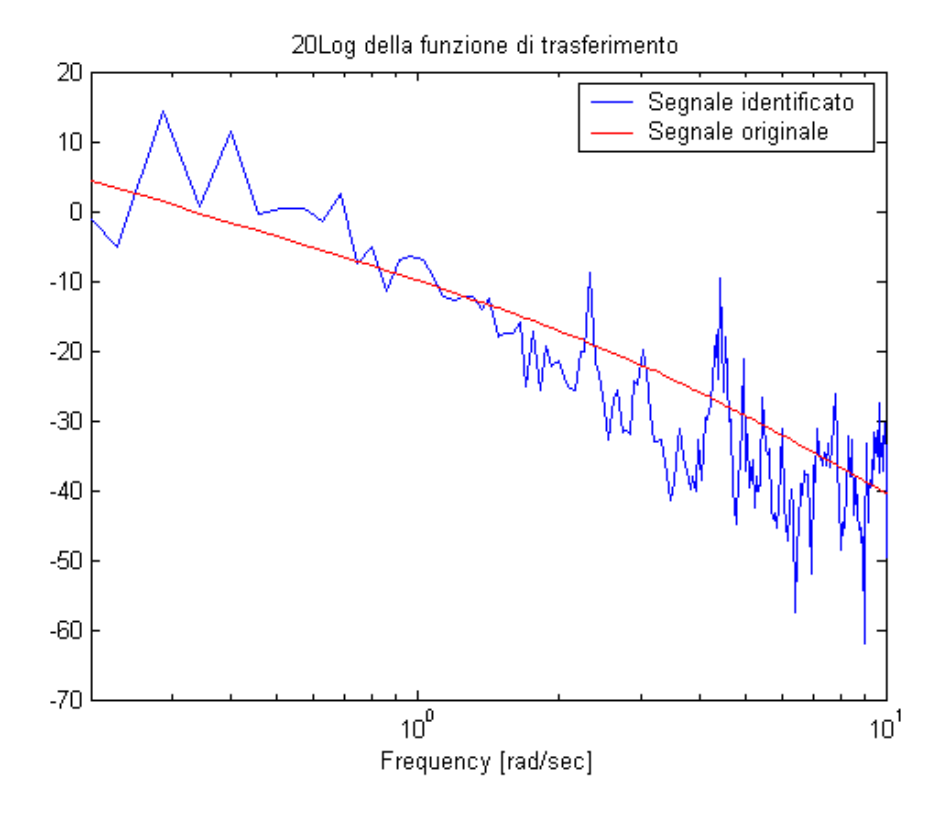

Figura 4.18 Funzione di trasferimento del processo  $(s+1)^2$  $(s) = \frac{1}{\sqrt{1 - \frac{1}{s}}}\$ + = *s s G s*

# **4.3 Simulazione 3**

La funzione di trasferimento è:

$$
G(s) = \frac{s+3}{s\cdot (s^2+2\cdot s+5)}
$$

In questa simulazione, il segnale in ingresso in uscita al relay è della forma visibile in figura 7.19, ha periodo 56.86 [sec] .

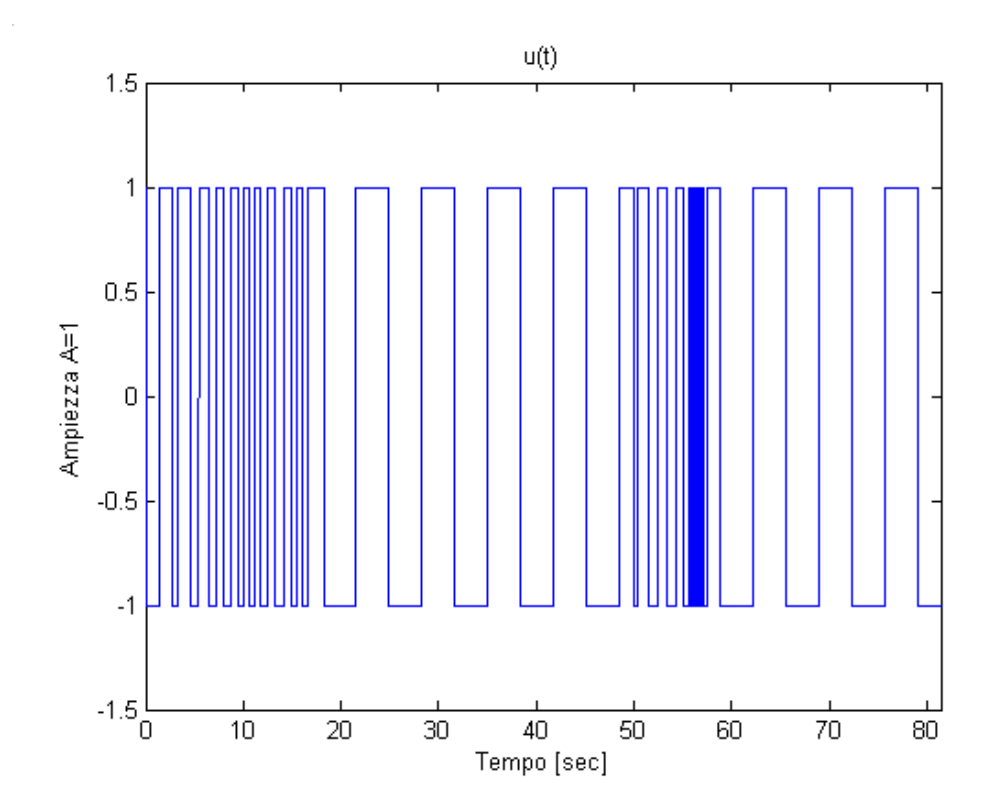

Fig 4.19Andamento dell'uscita del blocco Relay

La simulazione viene fermata dopo 341 sec. (sei periodi), in seguito vengono fatte le operazioni di ricostruzione del segnale in uscita al relay variabile e l'identificazione della funzione di trasferimento che regola il processo.

Il segnale di uscita del relay messo in ingresso al processo viene ricostruito con la funzione *four.m* ed è visibile in figura 4.20 mentre il suo spettro di ampiezza è visibile in figura 4.21.

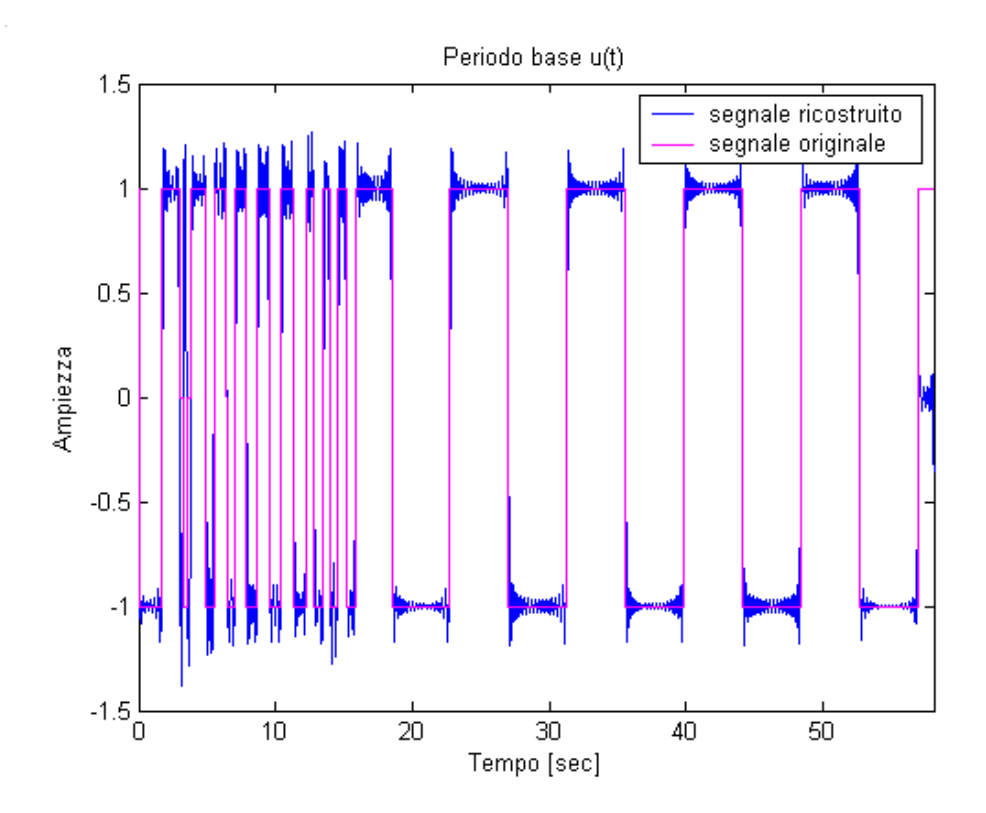

Figura 4.20 Segnale originale e segnale ricostruito . Ingresso del processo

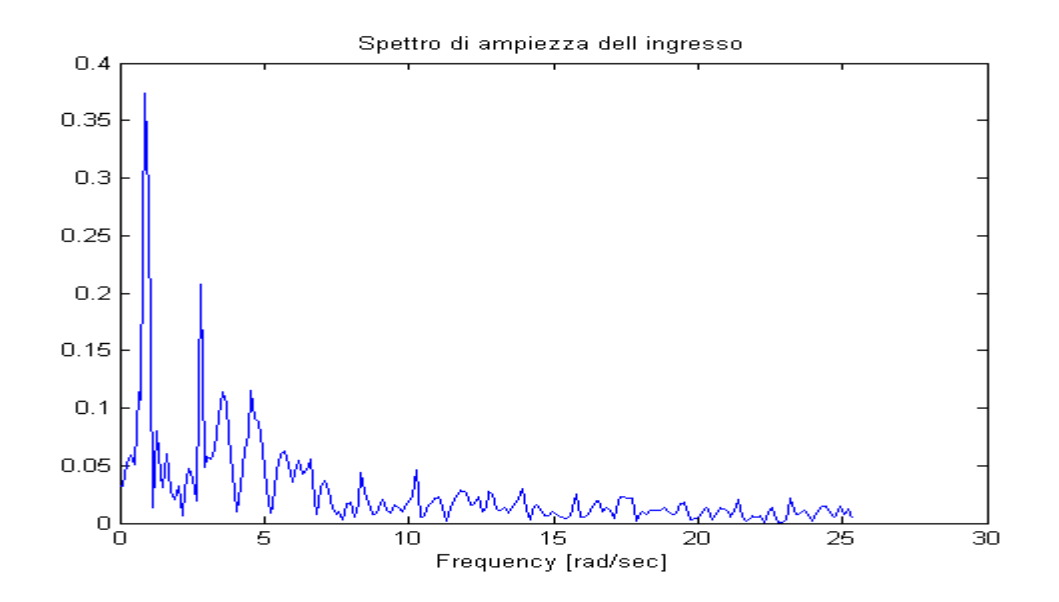

Fig. 4.21 Spettro di ampiezza del segnale in ingresso alla G(s)

Nelle figure 4.22 e 4.23 sono rappresentate rispettivamente l'andamento nel tempo dell'uscita del sistema y(t) su due periodi ed il relativo spettro di ampiezza calcolato con la funzione Matlab® *fft.m*

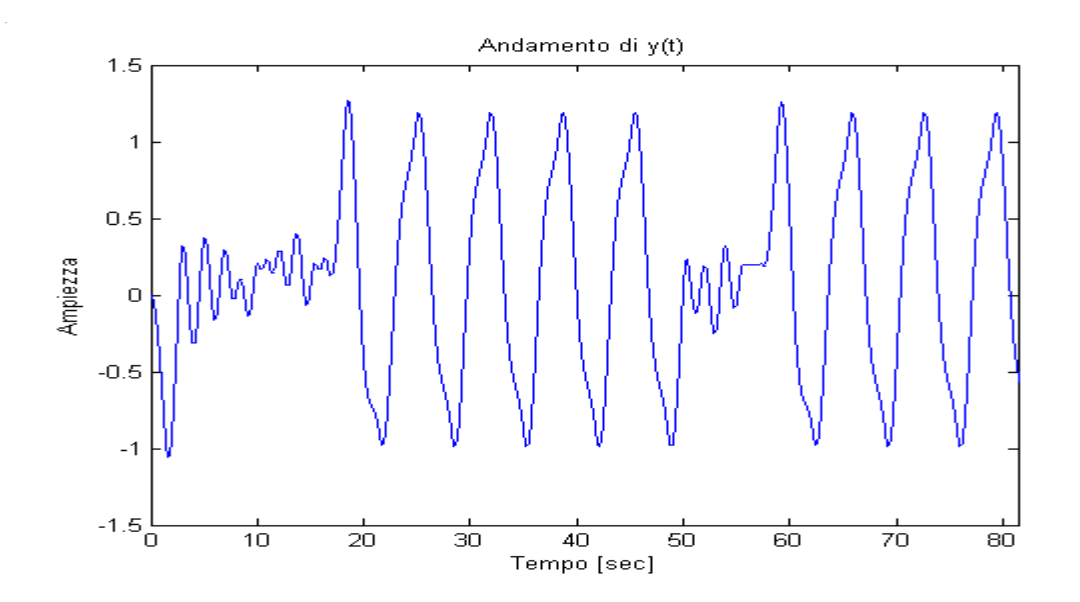

Figura 4.22 Andamento nel tempo dell'uscita del sistema su due periodi.

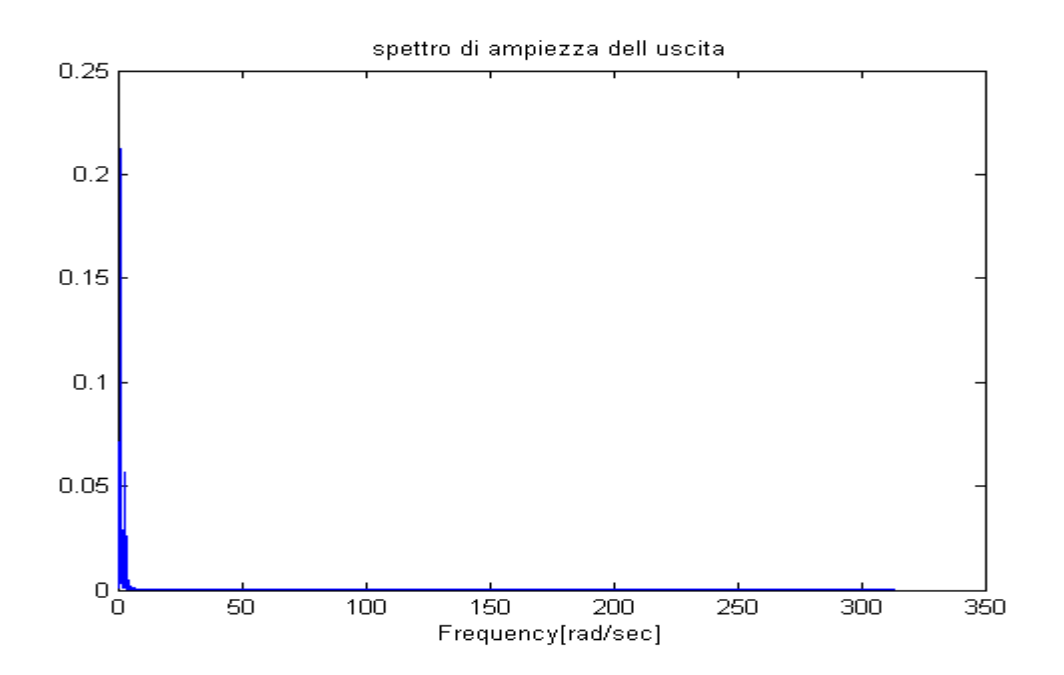

Figura4.23. Spettro di ampiezza dell'uscita del sistema .

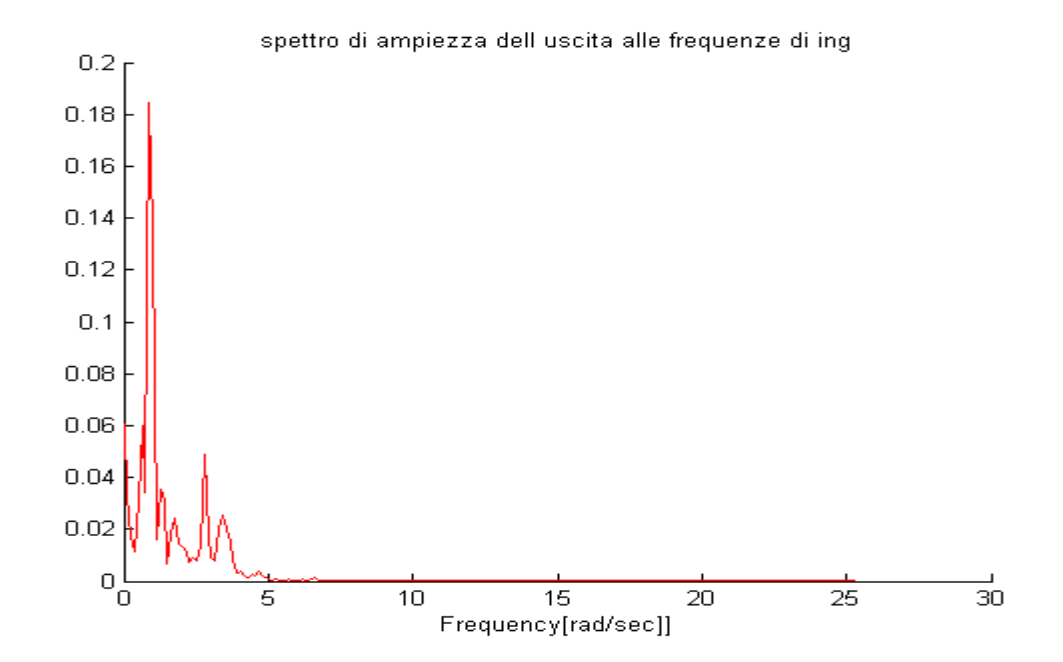

Figura 4.24 Spettro d'ampiezza del segnale d'uscita ricampionato alle frequenze d'ingresso.

Nella funzione *calcolafdt.m* lo spettro d' ampiezza del segnale d'uscita viene ricalcolato selezionando solo le frequenze in cui il segnale d'ingresso presenta delle componenti rilevanti. Il numero di componenti frequenziali del segnale di ingresso viene settato nella funzione *four*.m come variabile d'ingresso.Il nuovo spettro è visibile in figura 4.24.

Lo spettro d'ampiezza del processo è calcolato come:

$$
|G(j\omega_i)| = \frac{|Y(j\omega_i)|}{|X(j\omega_i)|},
$$

questa relazione è implementata nella funzione *calcolafdt.m* ed è rappresentata in figura 4.25, dove viene disegnato anche il segnale originale.

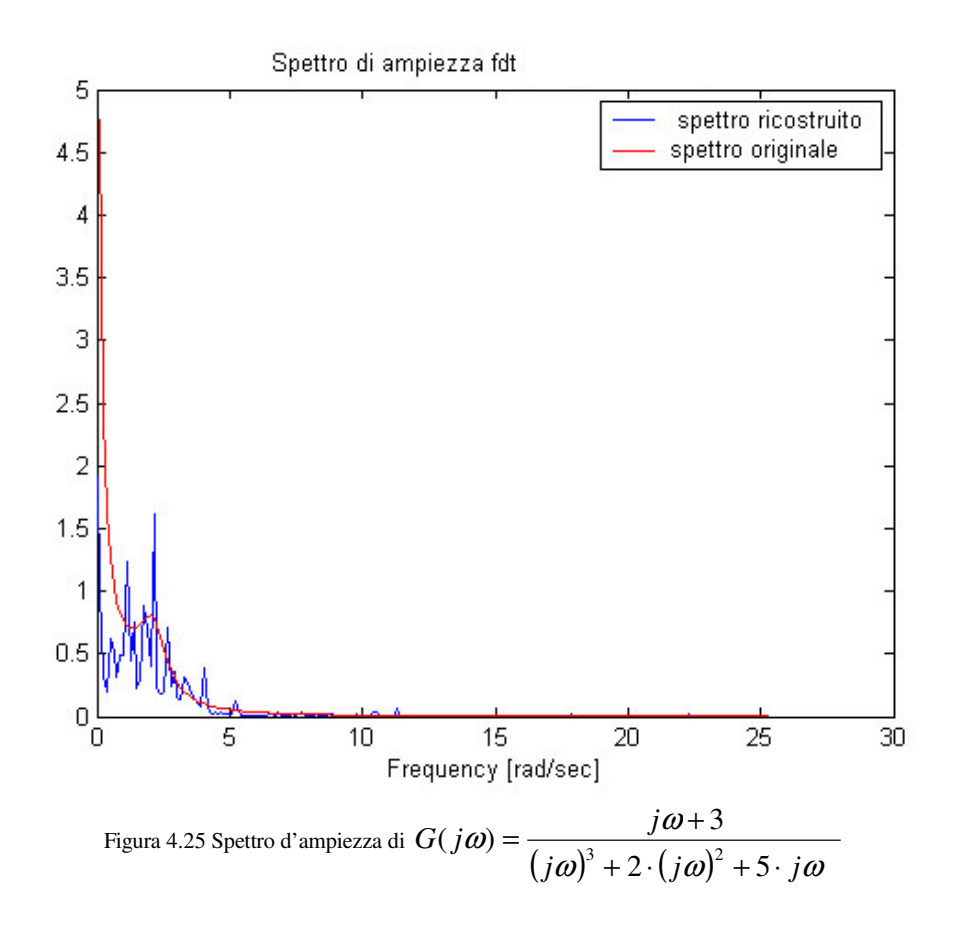

Analogamente, in figura 4.26 è visibile il diagramma di Bode della funzione di trasferimento *G(s )*, questo è stato calcolato nella funzione *calcolafdt.m* prendendo solo le componenti frequenziali non nulle.

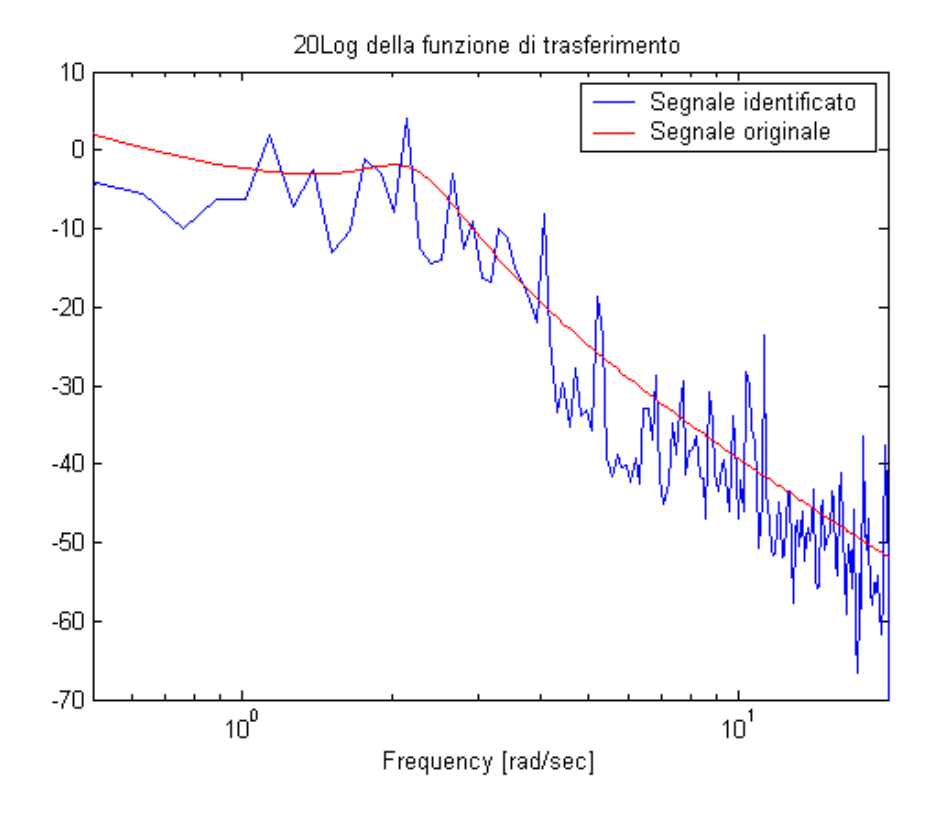

Figura 4.26 Funzione di trasferimento del processo  $(s^2 + 2 \cdot s + 5)$  $(s) = \frac{s+3}{s \cdot (s^2 + 2 \cdot s + 1)}$  $=\frac{s+1}{s+1}$  $s \cdot (s^2 + 2 \cdot s)$  $G(s) = \frac{s}{s}$ 

#### **4.4 Simulazione 4**

In questa simulazione,a differenza delle altre, si utilizza un relay con isteresi per la durata di 3 cicli con isteresi pari a –0.3 ed un altro per la durata di 10 cicli con isteresi pari a 0.3 in cui l'ampiezza di questi relay è mantenuta pari a 1.

La funzione di trasferimento da identificare è quella utilizzata nella simulazione 2:

$$
G(s) = \frac{1}{s \cdot (s+1)^2}
$$

In questa simulazione, il segnale in ingresso in uscita al relay è della forma visibile in figura 4.27, ha periodo 101 [sec] .

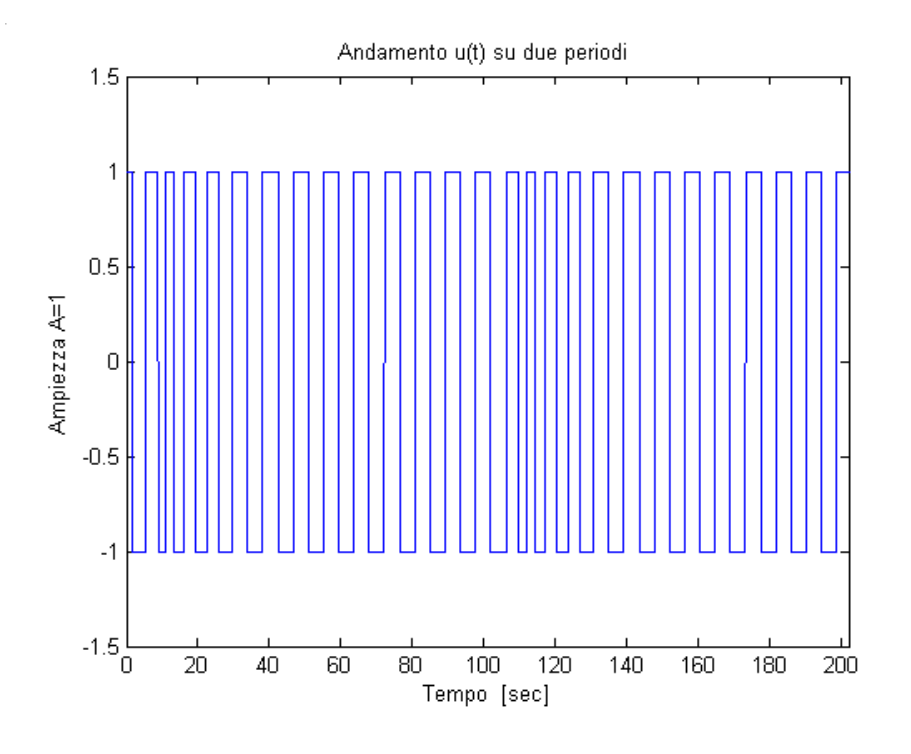

Fig 4.27 Andamento dell'uscita del blocco Relay su due periodi

La simulazione viene fermata dopo 606 sec. (sei periodi), in seguito vengono fatte le operazioni di ricostruzione del segnale in uscita al relay variabile e l'identificazione della funzione di trasferimento che regola il processo.

Il segnale di uscita del relay messo in ingresso al processo viene ricostruito con la funzione *four.m* ed è visibile in figura 4.28 mentre il suo spettro di ampiezza è visibile in figura 4.29.

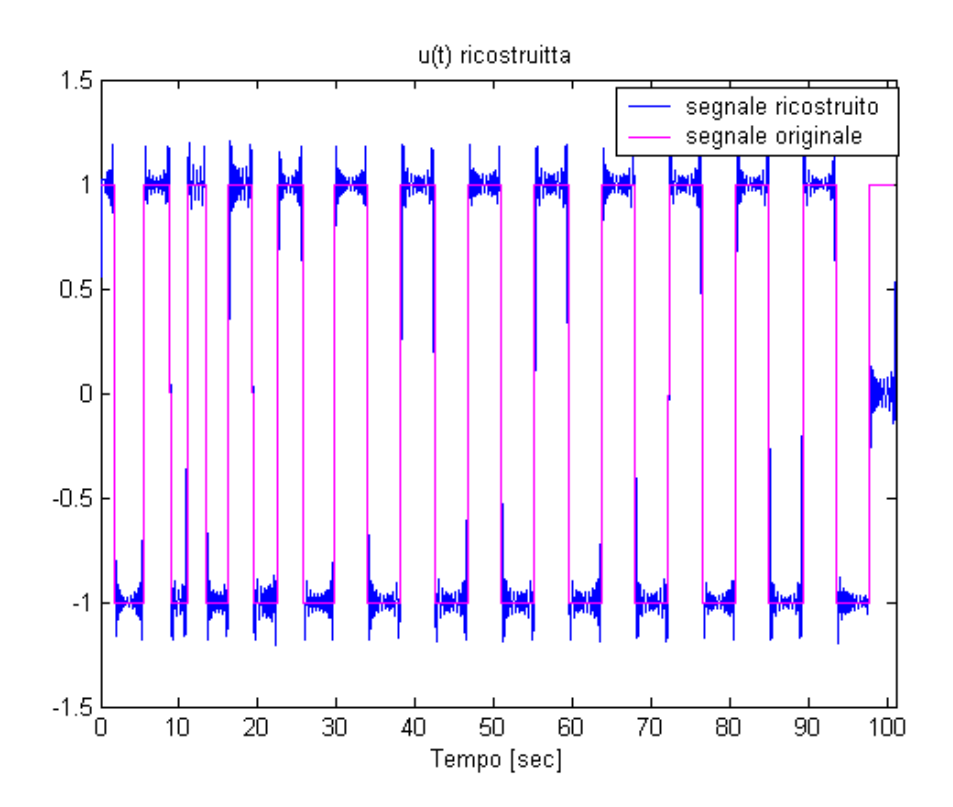

Figura 4.28 Segnale originale e segnale ricostruito . Ingresso del processo

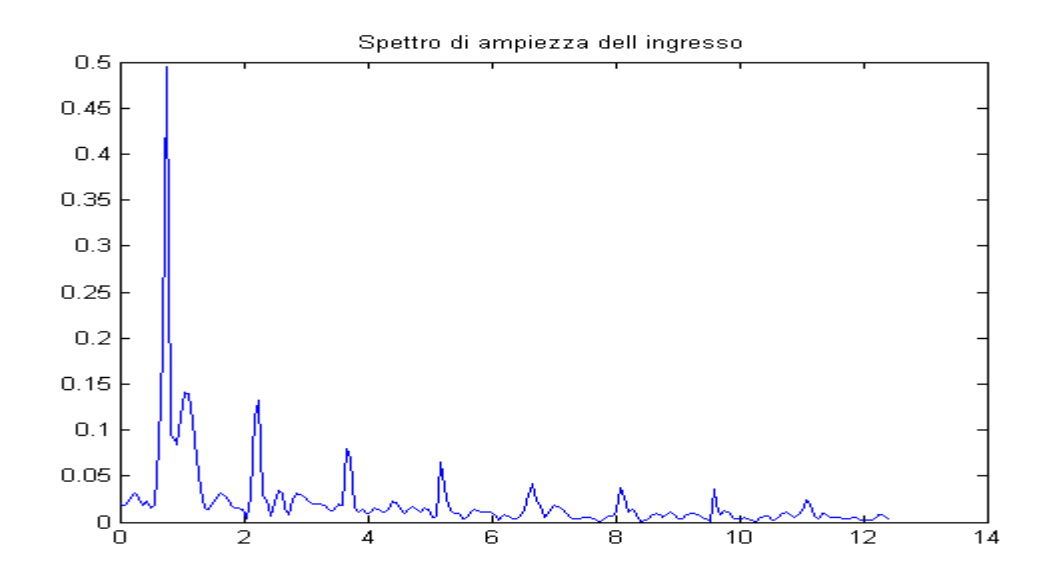

Fig. 4.29 Spettro di ampiezza del segnale in ingresso alla G(s)

Nelle figure 4.30 e 4.31 sono rappresentate rispettivamente l'andamento nel tempo dell'uscita del sistema y(t) su due periodi ed il relativo spettro di ampiezza calcolato con la funzione Matlab® *fft.m*

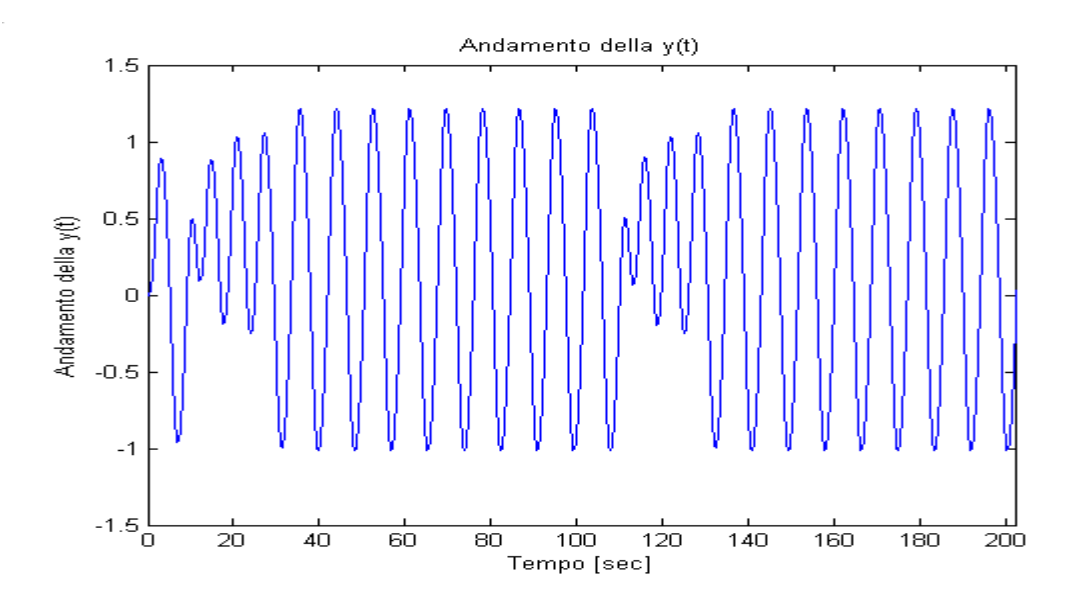

Figura 4.30 Andamento nel tempo dell'uscita del sistema su due periodi.

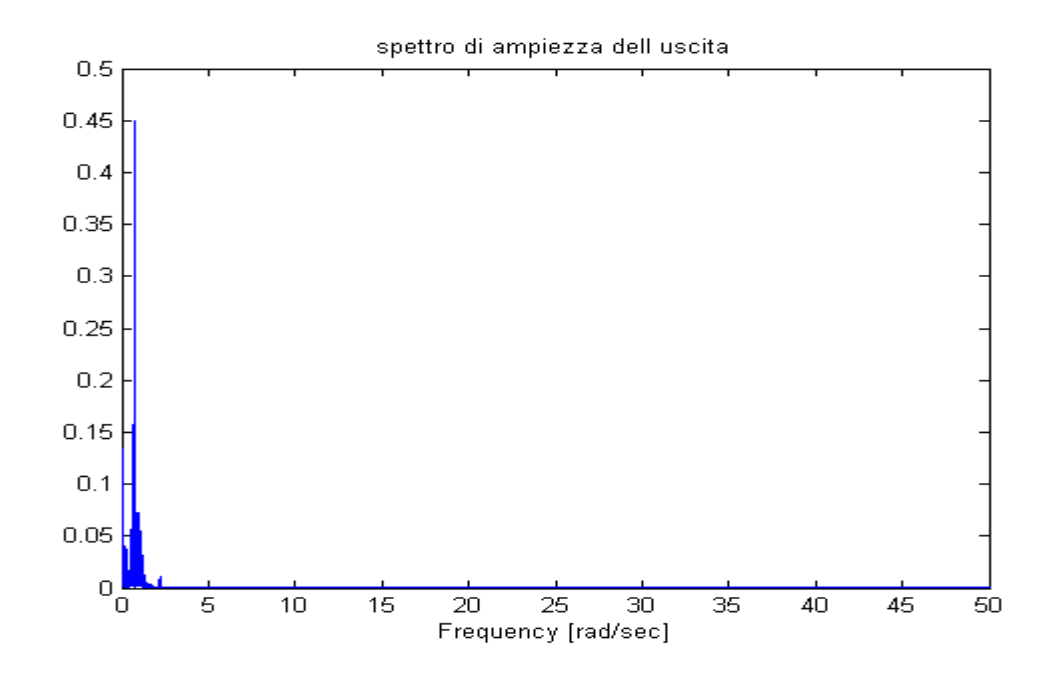

Figura 4.31. Spettro di ampiezza dell'uscita del sistema .

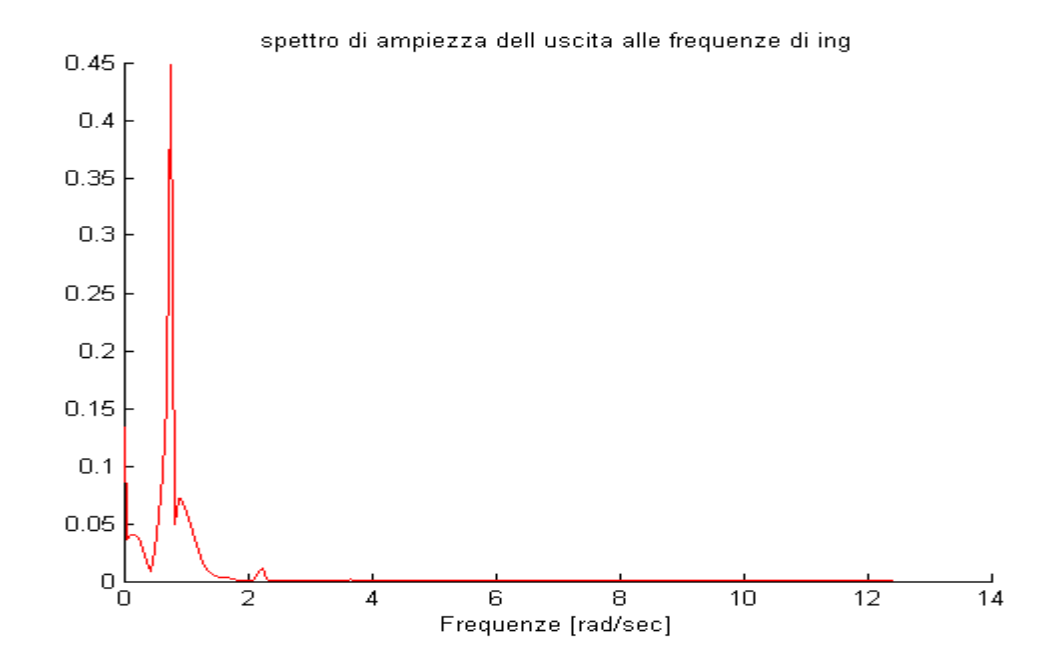

Figura 4.32 Spettro d'ampiezza del segnale d'uscita ricampionato alle frequenze d'ingresso.

Nella funzione *calcolafdt.m* lo spettro d' ampiezza del segnale d'uscita viene ricalcolato selezionando solo le frequenze in cui il segnale d'ingresso presenta delle componenti rilevanti. Il numero di componenti frequenziali del segnale di ingresso viene settato nella funzione *four*.m come variabile d'ingresso.Il nuovo spettro è visibile in figura 4.32.

Lo spettro d'ampiezza del processo è calcolato come:

$$
|G(j\omega_i)| = \frac{|Y(j\omega_i)|}{|X(j\omega_i)|},
$$

questa relazione è implementata nella funzione *calcolafdt.m* ed è rappresentata in figura 4.33, dove viene disegnato anche il segnale originale.

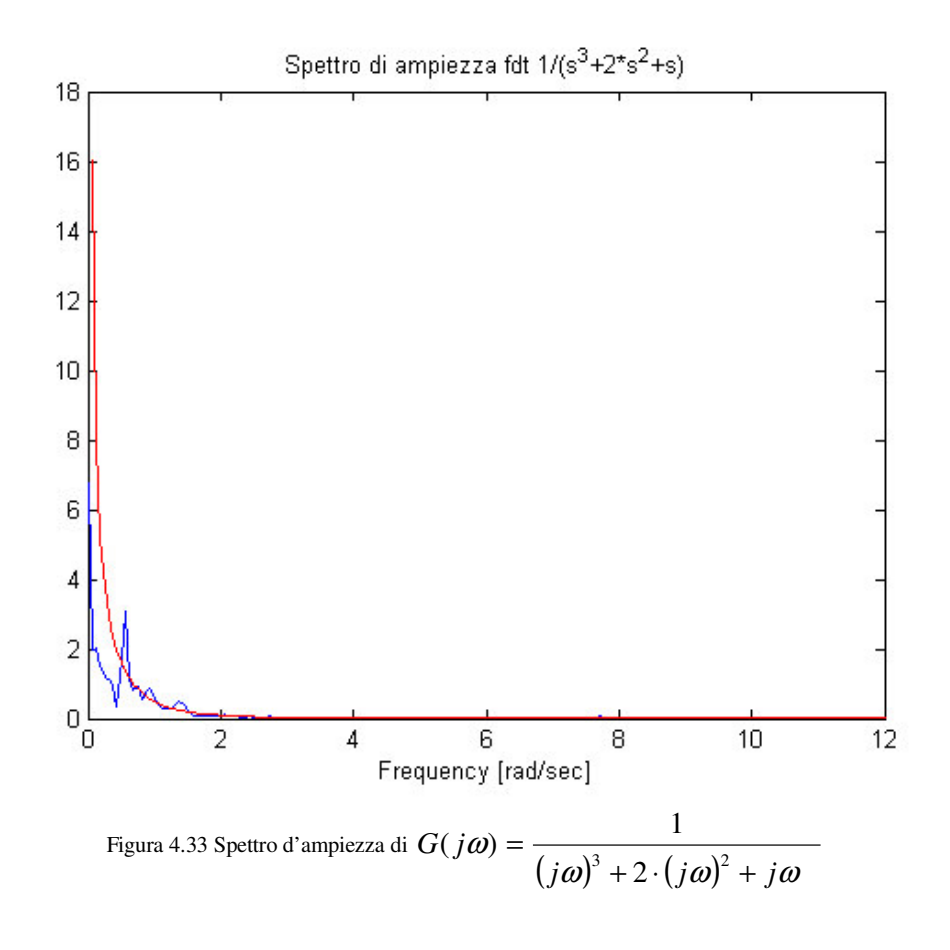

Analogamente, in figura 4.34 è visibile il diagramma di Bode della funzione di trasferimento *G(s )*, questo è stato calcolato nella funzione *calcolafdt.m* prendendo solo le componenti frequenziali non nulle.

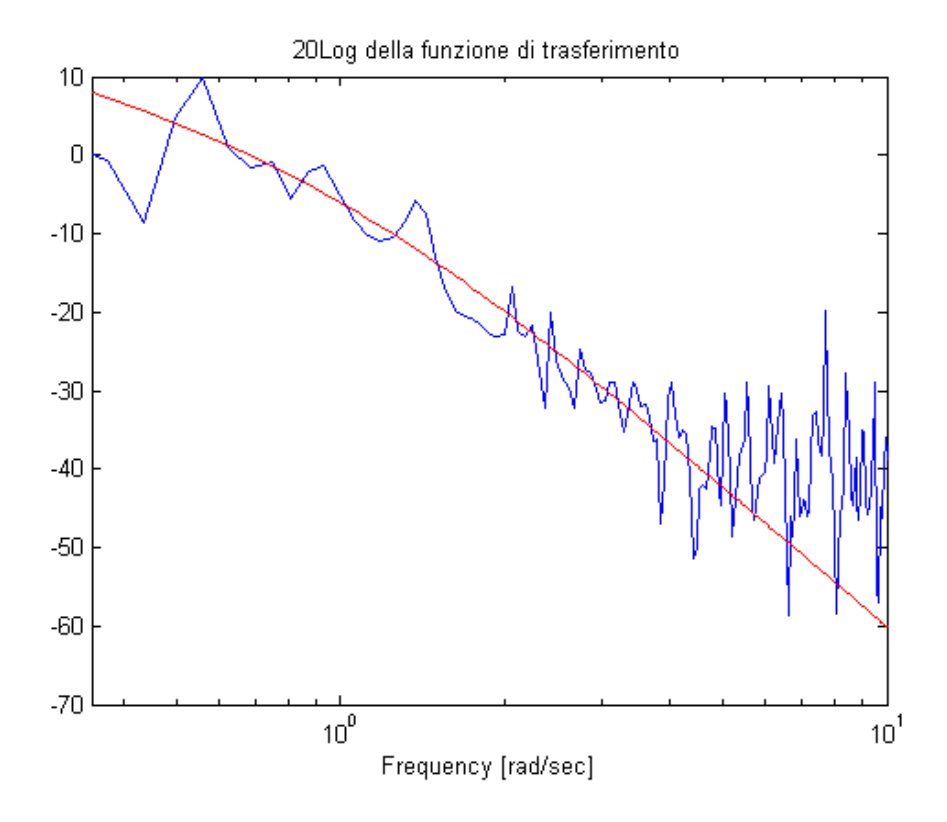

Figura 4.34 Funzione di trasferimento del processo  $(s+1)^2$  $(s) = \frac{1}{\sqrt{1 - \frac{1}{s}}}\$ + = *s s G s*